juillet **2023**

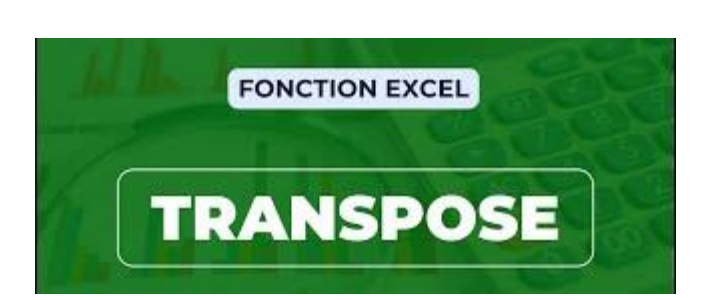

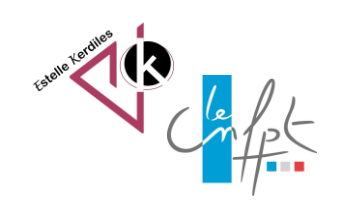

## **Excel La fonction transpose**

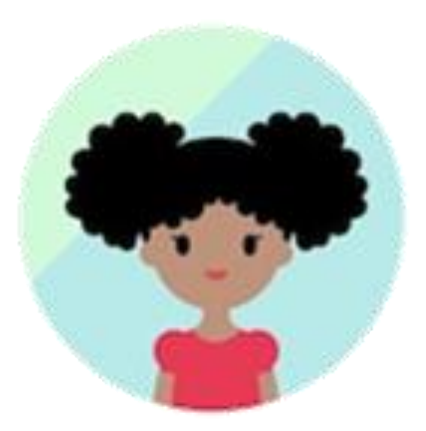

Comment inverser les lignes et les colonnes ou inversement rapidement et facilement dans un tableau de données

## **La méthode**

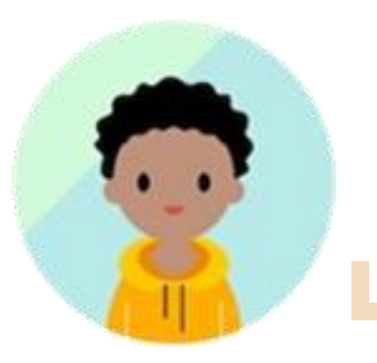

1. Copiez la plage de cellules.

2. Sélectionnez les cellules vides dans laquelle vous voulez coller les données transposées.

3. Sous l'onglet Accueil, cliquez sur l'icône Coller, puis sélectionnez **Transposer**.

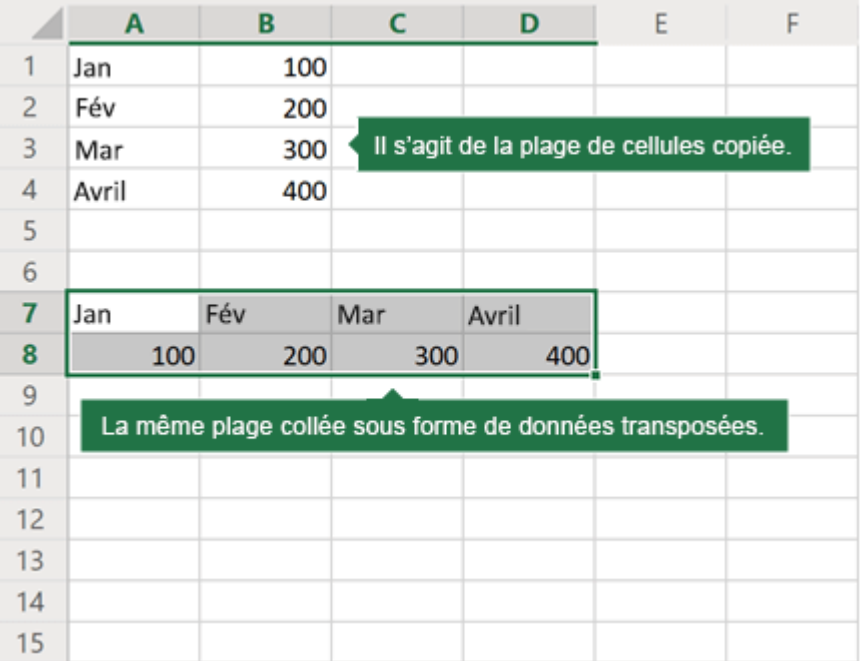

Auteur : Estelle KERDILES

Source : [https://support.microsoft.com](https://support.microsoft.com/)

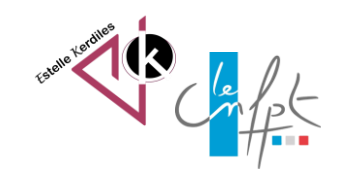